# **APLIKASI KULINER LAMONGAN MENGGUNAKAN LOCATION BASED SERVICE DENGAN TEKNOLOGI CROSS PLATFORM (Studi Kasus : Kabupaten Lamongan)**

### **Ahmad Bisri Mustofa1) , Retno Wardhani2) , Masruroh3)**

*1)Mahasiswa Program Studi Teknik Informatika, Fakultas Teknik, Universitas Islam Lamongan 2) Dosen Program Studi Teknik Informatika, Fakultas Teknik, Universitas Islam Lamongan ,3) Dosen Program Studi Teknik Informatika, Fakultas Teknik, Universitas Islam Lamongan Jl. Veteran No. 53 A Lamongan Telp. (0322) 324706 E-mail: [bisria68@gmail.com](mailto:bisria68@gmail.com)<sup>1</sup> , retzno@yahoo.com<sup>2</sup> , ismi\_masruro@yahoo.com<sup>3</sup>*

## *ABSTRAK*

*Usaha kuliner di kota Lamongan saat ini berkembang dengan sangat pesat. Hal tersebut terjadi karena masyarakat yang sibuk dengan pekerjaan dan kuliah mereka, sehingga menyebabkan mereka tidak punya waktu luang untuk memasak sendiri sehingga membuat orang-orang lebih suka membeli makanan langsung dari pada harus memasak. Berkembangnya usaha kuliner di kota Lamongan ditandai dengan slogan Lamongan Kota Soto. Dari permasalahan tersebut, dibuatlah Aplikasi Kuliner Lamongan Menggunakan Location Based Service Dengan Tenologi Cross Platform. Aplikasi ini diharapkan dapat membantu pecinta kuliner dalam menemukan lokasi kuliner. Aplikasi Kuliner Lamongan Menggunakan Location Based Service Dengan Tenologi Cross Platform telah dirancang dan dibangun dengan pemrograman HTML5 melalui tahapan menandai lokasi kuliner di kota Lamongan dengan media Google MapsAPI. Hasil yang di dapatkan dari koresponden menunjukan bahwa aplikasi ini sangat layak untuk digunakan dalam mencari lokasi kuliner yang ada di lamongan.*

*Kata kunci : Aplikasi, Android, google map, Kuliner*

# **ABSTRACT**

*The culinary business in Lamongan downtown is currently growing very rapidly. This happens because people who are busy with their work and college do not have time to cook themselves, there fore they people prefer to buy food directly rather than having to cook. The development of culinary business in Lamongan downtown is marked by the slogan "Lamongan Kota Soto". From this problem, the application maker made Lamongan Culinary Application using Location Based Service with Cross Platform Tenology. This application is expected to help culinary lovers in finding a culinary location. This application has been designed and built with HTML5 programming through the stages marking the culinary location in Lamongan downtown using Google Maps API media. The result obtained from the correspondents showed that this application is very feasible to be used in searching for culinary location in Lamongan.*

**Keywords**: *Application, Android, GoogleMap, culinary*

#### **PENDAHULUAN**

Wisata kuliner adalah sebuah potensi daerah yang sangat baik untuk dikembangakan. Nilai manfaat ekonomi dan dampaknya sangat luas. Pengelola informasi dan dukungan promosi yang tepat kan sangat membantu pengingkatan usaha dibidang kuliner ini. Salah satu nilai pentingnya adalah menumbuhkan kembangkan potensi makanan asli daerah yang sudah mulai tergeser oleh produk-produk asing atau yang beroirentasi makanan asing. Untuk itu perlu dibuat sebuah usaha untuk meningkatkan potensi ekonomis ini dengan memberikan sentuhan atau dukungan untuk dapat menarik wisatawan lokal atau asing dalam meningkatkan kuliner asli daerah.

Makanan khas adalah makanan yang berada di daerah tersebut sehingga semua daerah mempunyai makanan khas masingmasing, makanan khas juga bisa berarti makanan favorit atau makanan yang digemari di wilayah tersebut. Berdasarkan survei yang telah dilakukan terhadap responden yang mewakili semua daerah di Kabupaten Lamongan dari Paciran sampai Mantup terdapat banyak sekali makanan khas dari setiap daerah. Jika makanan

khas tersebut dikelompokkan maka didapatkan beberapa kategori, tetapi faktanya tidak semua responden mengetahui semua makanan khas daerah terutama makanan khas daerah lain, pengetahuannya hanya sebatas daerahnya sendiri.

Kurangnya informasi tersebut dapat diatasi dengan adanya aplikasi kuliner Lamongan yang dapat membantu wisatawan lokal atau asing dalam mengenal kuliner asli daerah. Aplikasi tersebut dapat dibuat menggunakan Teknologi Sistem Informasi Geografis (SIG). Menurut Swastikayana (2011) SIG dibuat dengan menggunakan informasi yang berasal dari pengolahan sejumlah data, yaitu data geografis atau data yang berkaitan dengan posisi obyek di permukaan bumi. Teknologi SIG mengintegrasikan operasi pengolahan data berbasis database yang biasa digunakan saat ini,seperti pengambilan visualisasi yang khas serta berbagai keuntungan yang mampu ditawarkan analisis geografis melalui gambar-gambar petanya. SIG dapat disajikan dalam bentuk aplikasi desktop maupun aplikasi berbasis web. SIG juga dapat memberikan penjelasan tentang suatu peristiwa, membuat peramalan kejadian, dan perencanaan strategis lainnya serta dapat membantu menganalisis permasalahan umum seperti masalah ekonomi, penduduk, sosial pemerintahan, pertahanan serta bidang pariwisata.

Sehingga muncul sebuah pertanyaan dari permasalahan diatas yaitu Bagaimana membuat aplikasi kuliner Lamongan menggunakan *Location Based Service* (LBS) dengan teknologi *Cross Platform.*

Dari permasalahan yang muncul diatas, maka tertulis ingin membuat suatu aplikasi untuk menguraikan permasalahan tersebut dengan cara membuat aplikasi kuliner Lamongan menggunakan *Location Based Service* (LBS) dengan teknologi *Cross Platform.*

Berdasarkan rumusan masalah di atas maka tujuan pada penelitian ini adalah sebagai berikut *:* 

1. Untuk membuat aplikasi kuliner Lamongan menggunakan *Location Based Service* (LBS) dengan teknologi *Cross Platform* ?

Dalam tinjauan pustaka ini akan dijelaskan tentang kuliner, sistem informasi, google maps, Sistem Informasi Geografis, dan Location Based Service.

Culinary dalam bahasa Inggris berarti hal urusan dapur yang berkenaan dengan keahlian masak-memasak.Dalam bahasa Indonesia diistilahkan dengan kata kuliner. Pusat kuliner merupakan tempat makan dengan banyak stand makanan. Pengunjung bebas memilih, baik makanan maupun tempat makannya. Tata ruang dalam pada Pusat Kuliner setara dengan food court. Food court adalah suatu tempat makan dengan counter-counter yang terdiri dari berbagai penjual makanan serta disediakan suatu area umum untuk self-serve dining.

Perabot untuk keperluan food court harus praktis, nyaman dipakai sertasedap dipandang. Untuk tiap outlet atau bagian dari ruang makan sengaja dibuat berbeda, sesekali perlu diubah susunannya untuk mengubah atmosfir atau suasana agar tidak membosankan dan selalu menarik. Material bangunan yang umum digunakan dalam food court adalah ubin, formica, baja tahankarat, dan gelas/kaca. Semua bahan ini merupakan bahan yang mudah dibersihkan.

Dalam perkembangannya, penggunaan istilah kuliner digunakan untuk berbagai macam kegiatan, seperti Seni kuliner yaitu seni persiapan, memasak dan penyajian makanan, biasanya dalam bentuk makanan.

Menurut Kertahadi (2007) Sistem informasi ialah alat untuk menyajikan informasi sedemikian rupa sehingga bermanfaat bagi penerimanya. Tujuannya ialah untuk memberikan informasi dalam perencanaan, memulai, pengorganisasian, operasional sebuah perusahaan yang melayani sinergi organisasi dalam proses mengendalikan pengambilan keputusan.

Google Maps adalah layanan gratis yang diberikan oleh Google dan sangat popular. Google Maps adalah suatu peta dunia yang dapat kita gunakan untuk melihat suatu daerah. Dengan kata lain, Google Maps merupakan suatu peta yang dapat dilihat dengan menggunakan suatu browser. Kita dapat menambahkan fitur Google Maps dalam web yang telah kita buat atau pada blog kita yang berbayar maupun gratis sekalipun dengan Google Maps API. Google Maps API adalah suatu library yang berbentuk JavaScript.

Cara membuat Google Maps untuk ditampilkan pada suatu web atau blog sangat mudah hanya dengan membutuhkan pengetahuan mengenai HTML serta JavaScript, serta koneksi Internet yang sangat stabil. Dengan menggunakan Google Maps API, kita dapat menghemat waktu dan biaya untuk membangun aplikasi peta digital yang handal, sehingga kita dapat fokus hanya pada data-data yang akan ditampilkan. Dengan kata lain, kita hanya membuat suatu data sedangkan peta yang akan ditampilkan adalah milik Google sehingga kita tidak dipusingkan dengan mambuat peta suatu lokasi, bahkan dunia.

Pengertian Sistem Informasi Geografis (SIG) adalah sebuah sistem komputer yang memiliki kemampuan untuk mengambil, menyimpan, menganalisa, dan menampilkan informasi dengan referensi geografis (Budianto. 2010.)

Menurut sumber Esri (1990), bahwa sistem informasi geografis adalah kumpulan terorganisasi dari perangkat keras komputer, perangkat lunak, data geografi dan personil yang dirancang secara efisien untuk memperoleh, menyimpan, mengupdate, memanipulasi, menganalisis, dan menampilkan semua bentuk informasi yang bereferensi geografis

Definisi Sistem Informasi Geografis adalah suatu sistem untuk mendayagunakan dan menghasil gunakan pengolahan dan analisis data spasial (keruangan) serta data nonspasial (tabular), dalam memperoleh berbagai informasi yang berkaitan dengan aspek keruangan, baik yang berorientasi ilmiah, komersil, pengelolaan maupun kebijaksanaan. Berikut adalah beberapa keuntungan penggunaan SIG (Hanafi. 2011).

- a. SIG mempunyai kemampuan untuk memilih dan mencari detail yang diinginkan, menggabungkan satu kumpulan data dengan kumpulan data lainnya, melakukan perbaikan data dengan lebih cepat dan memodelkan data serta menganalisis suatu keputusan.
- b. SIG dengan mudah menghasilkan petapeta tematik yang dapat digunakan untuk

menampilan informasi-informasi tertentu. Peta-peta tematik tersebut dapat dibuat dari peta-peta yang sudah ada sebelumnya, hanya dengan memanipulasi atribut-atributnya.

c. SIG memiliki kemampuan untuk menguraikan unsur-unsur yang terdapat di permukaan bumi menjadi beberapa layer data spasial, dengan layer permukaan bumi dapat direkonstruksi kembali.

Dengan demikian aplikasi SIG dapat menjawab beberapa pertanyaan berkenaan dengan (Budianto, Eko. 2010.):

- 1. Lokasi = Ada apa di lokasi tertentu (di lereng gunung, di desa A), apa yang terjadi di lokasi tersebut (rawan banjir, ada deposit emas, curah hujannya tinggi, dan sebagainya).
- 2. Kondisi = Dimana lokasi jalan yang paling macet, berapa besar potensi tambang yang ada di Kabupaten X dan sebagainya.
- 3. Kecenderungan/Trend = Seberapa besar tingkat degradasi kawasan hutan lindung di DAS dan sebagainya.
- 4. Pola = Bagaimana hubungan antara jenis tanah dan produksi gondorukem, bagaimana pola penyebaran penyakit di sekitar kawasan industri kayu dsb.
- 5. Simulasi/Modeling = Berapa besar menurunnya erosi bila luas hutan di hulu Sungai Jeneberang meningkat sebesar 1.000 hektar.

Location Based Services (LBS) merupakan suatu layanan yang bereaksi aktif terhadap perubahan entitas posisi sehingga mampu mendeteksi letak objek dan memberikan layanan sesuai dengan letak objek yang telah diketahui tersebut. Agar LBS bisa berfungsi maka diperlukan teknologi "Mobile Positioning". Sebelumnya, LBS hanya dimungkinkan oleh institusi yang memang benar-benar membutuhkannya seperti jasa ekspedisi/kurir. Karena biaya yang mahal saat itu mereka hanya menggunakan GPS receiver sebagai alatnya. Dengan berkembangnya teknologi GSM, maka LBS menjadi semakin mudah dan murah, bahkan untuk individu sekalipun. (Anwar, 2014 : 122)

### **Unsur Utama LBS**

Dua unsur utama dari Location Based Service adalah:

- a. Location Manager (API Maps): Menyediakan perangkat bagi sumber atau source untuk LBS, Application Programming Interface (API) Maps menyediakan fasilitas untuk menampilkan atau memanipulasi peta. Paket ini berada pada "com.google.android.maps;".
- b. Location Providers (API Location): Menyediakan teknologi pencarian lokasi yang digunakan oleh perangkat. API Location berhubungan dengan data GPS (Global Positioning System) dan data lokasi real-time. API Location berada pada paket Android yaitu dalam paket "android.location". Lokasi, perpindahan, serta kedekatan dengan lokasi tertentu dapat ditentukan melalui Location Manager

#### **METODE PENELITIAN**

Dalam metode penelitian terdapat beberapa analisis didalamnya diantara sebagai berikut :

#### **1. Analisis Sistem**

Analisis ini memiliki beberapa sistem diantaranya :

**a. Use Case**

Menggambarkan tentang jalannya alur sistem di mulai dari admin masuk ke login terus memanipulasi data insert, update dan delete dan menerima komentar dari user. Sedangkan user memberi komentar ke admin dan mengakses jenis makanan, dari jenis makanan bisa terbagi menjadi daftar makanan, informasi tempat dan lokasi. Selanjutnya daftar makanan dibagi beberapa kategori yaitu bakso, soto, mie ayam, nasi boran, pkl, café dan restoran. Pada informasi tempat terdapat beberapa informasi yaitu email, no hp, jam buka untuk di setiap kuliner. Terakhir pada lokasi hanya ada alamat dan direct lokasi atau peta dalam petunjuk arah tempat lokasi.

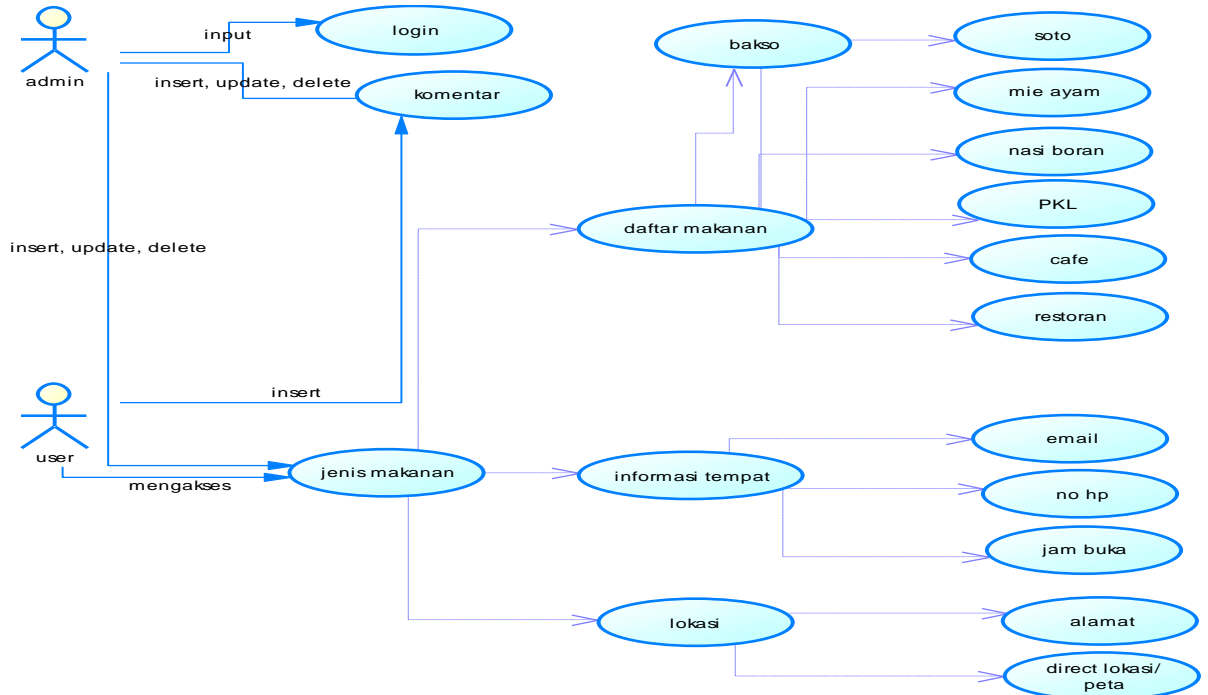

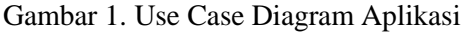

#### **b. Activity Diagram**

Dalam Activity Diagram ini User masuk dan membuka aplikasi kemudian aplikasi meminta data yang berada di database, di dalam databse di cek datanya ada atau tidak jika ada maka sistem akan menampilkan menu utama kepada user, kemudian user memilih daftar menu utama dari pilihan user, sistem akan mngirimkan

perintah lagi ke database mengecek ketersediaan datanya yang diminta user jika data yang diminta ada maka sistem akan menampilkan data pada user, setelah itu user memilih daftar alamat sistem yang menerima perintah tersebut mengecek ke dalam database apakah loading aplikasi berhasil jika proses loading aplikasi berhasil maka sistem akan menampilkan tombol lihat peta, user yang melihat tombol lihat peta kemudian mengklik lihat peta, maka sistem akan meminta ke

database untuk menampilkan halaman peta, databse menaggapi ya maka user akan bisa melihat peta dan selesai.

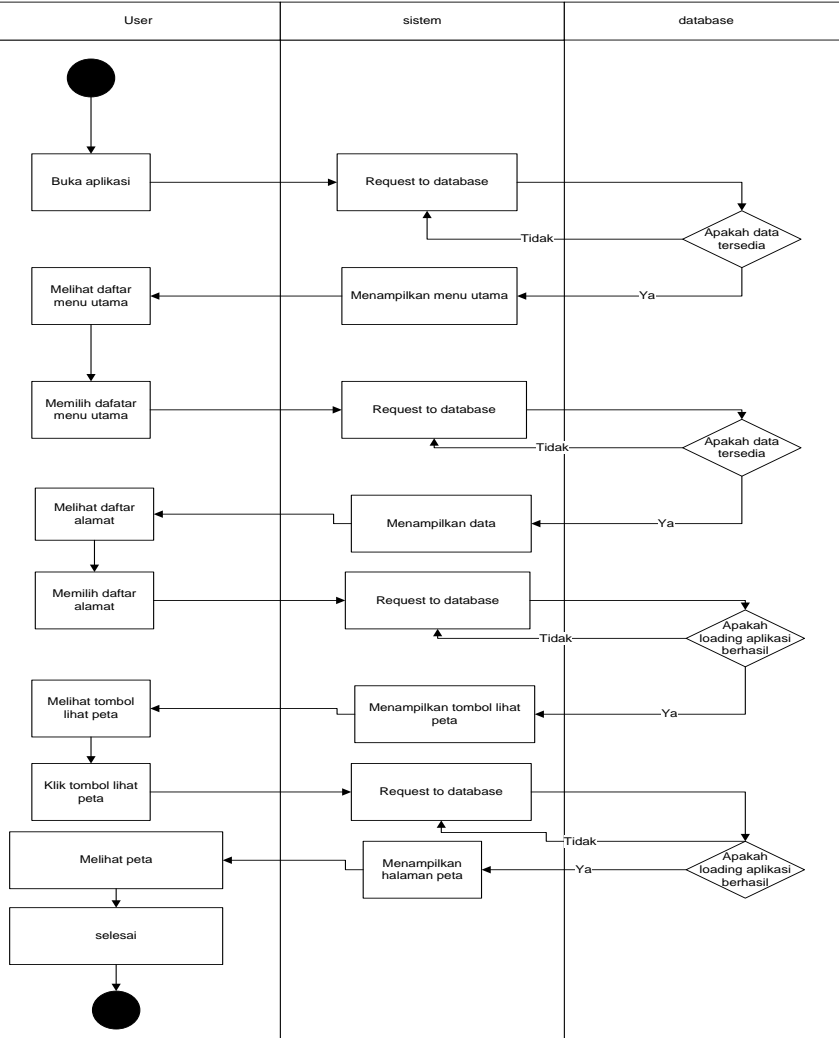

Gambar 2. Activity Diagram Client Login ke Aplikasi

# **c. Sequence Diagram**

sequence diagram untuk melihat detail informasi salah satu daftar alamat pada menu aplikasi. Untuk bisa melihat detail informasi pada aplikasi maka terlebih dahulu user memilih menu kategori, memilih daftar lokasi, lalu memilih detail informasi

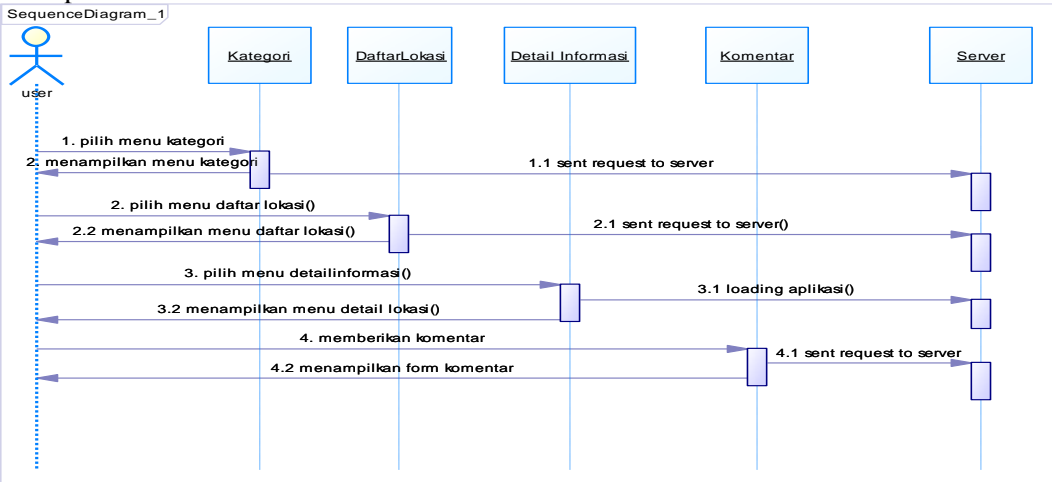

Gambar 3. Sequence Diagram Aplikasi

#### **HASIL DAN PEMBAHASAN**

## **1. Tampilan User**

Pada tampilan client terbagi menjadi beberapa bagian mulai dari menu utama, melihat lokasi, detail lokasi dan petunjuk arah untuk melihatnya lebih jelas dapat dilihat di bawah ini :

## **a. Halaman Utama**

Menjelaskan tentang tentang halaman utama user atau pengguna aplikasi kuliner lamongan, dari gambar di atas menjelaskan kategori yang terdapat dalam aplikasi kuliner lamongan yang di dalamnya nanti sudah terdapat isi bagianya sendiri-sendiri sesuai dengan kategori yang sudah ada.

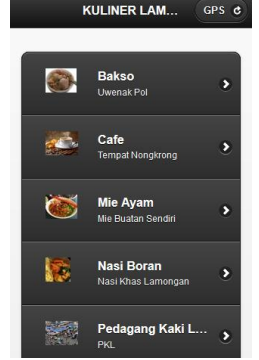

Gambar 4. Halaman Utama

#### **b. Halaman Lokasi**

Menjelaskan tentang lokasi yang dipilih oleh user atau pengguna berdasarkan kategori yang sudah dipilih, dalam menampilkan daftar lokasi terdapat gambar produk atau gambar lokasi, nama lokasi, alamat, serta jarak dari tempat kita berada.

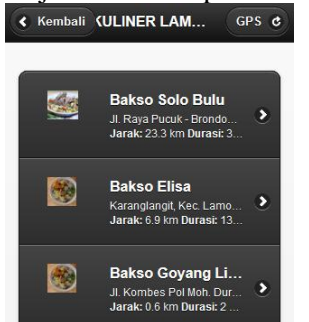

Gambar 5. Halaman Lokasi

#### **c. Halaman Informasi Lokasi**

Menjelaskan tentang informasi lokasi yang telah dipilih oleh pengguna, dalam informasi lokasi ini terdapat tiga tombol yaitu : lihat peta, informasi detail dan komentar yang diberi oleh pengunjung.

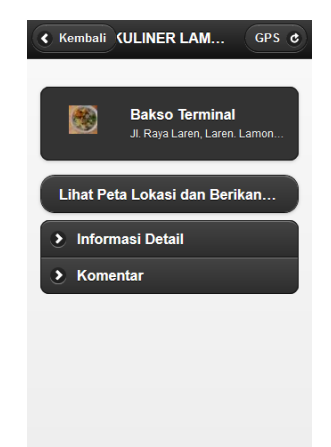

Gambar 6. Halaman Informasi Lokasi

#### **d. Halaman Detail Lokasi**

Menjelaskan tentang detail informasi, lokasi dalam detail informasi lokasi diatas memberikan beberapa data mulai dari nama lokasi, alamat lokasi, kontak atau no telepon yang bisa dihubungi, email, serta keterangan yang penting misalnya petunjuk lokasi, jam buka dan karakteristik lokasi.

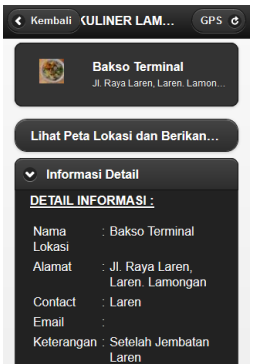

Gambar 7. Halaman Detail Lokasi

## **e. Halaman Petunjuk Arah**

Menjelaskan tentang direction atau yang lebih dikenal dengan petunjuk arah, petunjuk arah di gunakan untuk memudahkan pengguna atau user mendapatkan arahan petunjuk jalan dari lokasi user beradasampai ketempat lokasi dalam petunjuk jalan tersebut sudah dilengkapi dengan arah-arahan misalnya belok kiri, belok kanan atau putar balik.

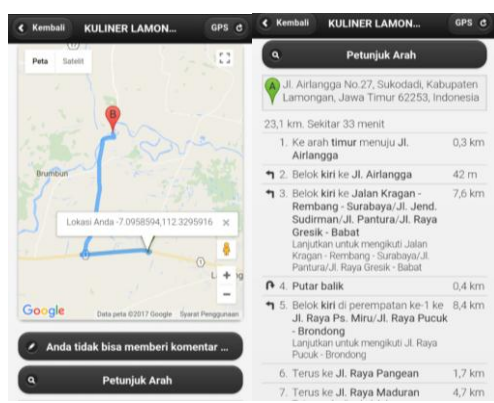

Gambar 8. Halaman Petunjuk Arah

## **f. Halaman Lokasi Admin**

Menjelaskan tentang halaman lokasi tabel yang digunakan pada halaman ini berisi tentang id kategori, photo lokasi, nama lokasi, alamat lokasi, nope (nomor hape), latittude, longittude, dan pilihan aksi edit dan delete. Untuk menambahkan lokasi sudah terdapat tombol tambah lokasi dan untuk meng-export data berubah softcopy dan hardcopy sudah terdapat export dan print.

| <b>Mobile Maps</b>                            |            |                                                 |                                       |                    |             |             |                            |
|-----------------------------------------------|------------|-------------------------------------------------|---------------------------------------|--------------------|-------------|-------------|----------------------------|
| <b>STI Cyper SHI Print</b><br>O Tanbah Lokasi |            |                                                 |                                       |                    |             |             |                            |
| <b>Mikategori</b>                             | Photo      | <b>Berna Inkani</b>                             | Alemat                                | None               | Lat         | Lng         | <b>Pilihan</b>             |
| <b>Datas</b>                                  | ndia.      | <b>Baken Solo Bulg</b>                          | J. Raya Purcak - Brondana Na.63       | 114                | $-7.063606$ | 112.276388  | 10                         |
| Cafe                                          |            | Cafe Angkringen                                 | J. Pantura No.09, Sukodadi, Kabupaten | 62253              | .7.096051   | 112.323492  | $\theta$                   |
| Robins                                        |            | <b>Raiso Fise</b>                               | Karanglangt, Kec. Lamongan, Kabupaten | Karanglangit       | .7 stg366   | 112.370451  | $\overline{\phantom{a}}$   |
| Bakaz                                         |            | Bakso Govano Lidah                              | J. Konbea Pol Moh. Durval             | <b>Railwa Grá</b>  | $-7.122269$ | 112.415779  | $\theta$                   |
| <b>Dakas</b>                                  | <b>SEG</b> | <b>Balan Beranak</b>                            | J. Raya Pangean, Maduran, Lamongan    | Beranak            | $-7.013588$ | 112.281898  | 10                         |
| Rokse                                         | ś          | Reiso Rarolph Rs dr Shuyud Packan, Kab Lamongan |                                       | Rs. dr SwaS        | A 847504    | 112.3573.15 | $\overline{\phantom{a}}$   |
| Bekse                                         | sis.       | <b>Reino Balsasa</b>                            | Ji Raya Pangean, Maduran Lamongan     | <b>Balansa</b>     | 2010/07/15  | 112.281921  | $\overline{\phantom{a}}$   |
| <b>Ma Aven</b>                                | 璶          | <b>Me Judes Binbing</b>                         | <b>Simbing, Packan Kab, Lamprosen</b> | <b>High Avenue</b> | $-6.874135$ | 112,204530  | $\mathcal{L} \circledcirc$ |
| <b>Daksa</b>                                  | de.        | <b>Biaso Gelf</b>                               | J. Raya Dimbing, Dimbing, Lamongan    | <b>Pasar Direi</b> | $-0.874602$ | 112,296181  | $\overline{\phantom{a}}$   |

Gambar 9. Halaman Lokasi Admin

# **3. Black Box**

Didalam black box ini terdapat pengujian segmen program seperti yang terdapat dibawah ini :

## **A. Detect Lokasi**

- 1. Var rendererOptions = {
- 2. Var map;
- 3. Var  $lat = -7.122547$
- 4. Var lng = 112.4200483
- 5. Var mapOptions ={

Keterangan :

Dalam segmen pertama membuat variabel untuk membuat opsi pilihan, dalam segmen kedua membuat variabel map, dalam segmen tiga dan empat membuat inisialisasi lokasi awal untuk mendetek lokasi dengan koordinat latitude dan longitudeyang sudah ditentukan, dalam segmen kelima membuat opsi pilihan map

# **B. Google Location**

- 1. navigator.geolocation.getCurrentP osition(function(position){
- 2. varinfowindows=newgoogle.maps. InfoWindows({
- 3. dir start = post;
- 4. map.setCenter(pos);
- 5. handleNoGeolocation(true);

#### Keterangan :

Dalam segmen pertama memanggil navigasi googlemap untuk mendapatkan fungsi posisi, dalam segmen kedua membuat variabel info windows tentang pemanggilan google map, segmen ketiga membuat perintah start yang akan dikirim ke google map, segmen keempat map membuat center saat mengambil data posisi, segmen kelima mengecek google loction apa sudah benar.

## **C. Opsi Lokasi jika tidak ditemukan**

- 1. Position:new google.maps.LatLng(- 7.122547, 112.4200483), content: content};
- 2. Map.setCenter(options.position);}
- 3. Function calcRoute(){
- 4. var start = dir start;
- 5. var end= dir end;

#### Keterangan :

Membuat posisi awal pada google maps dengan latitude dan longitude yang sudah ditetapkan, map membuat posisi tengah, memanggil fungsi rute, membuat variabel start untuk menangkap posisi awal, membuat variabel end untuk menangkap fungsi akhir.

#### **KESIMPULAN**

Kesimpulan yang dapat diambil dari Aplikasi Kuliner Lamongan Menggunakan Location Based Service Dengan Tenologi Cross Platformini antara lain:

1. Aplikasi Kuliner Lamongan Menggunakan Location Based Service Dengan Tenologi Cross Platformtelah dirancang dan dibangun dengan pemrograman HTML5 melalui tahapan menandai lokasi kuliner di kota

Lamongan dengan media google maps. Langkah selanjutnya membuat menu tampilan aplikasi dan coding pada aplikasi phpmysql dan notepad ++ serta pembuatan database pada xampp.

2. Berdasarkan hasil uji coba aplikasi kuliner di Kota Lamongan menyatakan bahwa aplikasi kuliner Lamongan ini dapat membantu dalam proses pencarian tempat kuliner yang ada di Lamongan.

## **REFERENSI**

- [1] Kertahadi. 2007, *Sistem Informasi,* Informatika, Bandung
- [2] Hanafi. 2011, Sistem Informasi Geografis, Informatika. Bandung
- [3] Safaat,N. 2015,*Rancang Bangun Aplikasi Multiplatform*, Informatika, Bandung
- [4] Widodo, P. "*Menggunakan UML (Unified Modelling Languange)".* Informatika, Bandung 2011.
- [5] Anonim. *Pengertian LBS*. 2011. URL : http://netn3t.blogspot.co.id/2011/10/ pengertian-lbs.html. Diakses pada tanggal 6 Maret 2017.

`